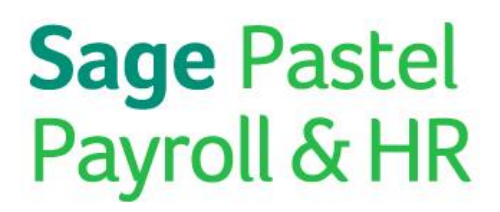

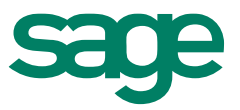

# Sage Evolution Payroll PAYE Year End Submissions Guide

**Sage Evolution Payroll** February 2015

## Sage Evolution Payroll PAYE Year End Submissions Guide

We understand your day-to-day challenges, this is why we want to try and make your business life easier. We've prepared this guide to help you work smart and efficient, giving you more time to do what you do best - grow your business.

#### **Should you require further assistance?**

Should you require an on-site Consultant, contact your Sage Evolution Payroll Certified Installer or our Consulting Team on +27 11 304 4340. Alternatively, e-mail us at [consulting@pastelpayroll.co.za](mailto:consulting@pastelpayroll.co.za)

#### **Are you prepared for the 2015 PAYE Year End Submission season?**

This guide provides you with comprehensive, easy-to-follow instructions to assist you in completing your Year-end EMP501 Reconciliation in good time.

The Year-end submission procedures for Sage Evolution Payroll outline the process you need to follow to:

- Process February 2015 payslips.
- Backup your year-end payroll data.
- Perform the February 2015 Period Close/s.
- Create the IRP5/IT3(a) Export File.

#### **Telephonic and Email Support:**

Should you require further assistance, you can contact our Support Team on (011) 304 4360 or email us at [support@pastelpayroll.co.za](mailto:%20support@pastelpayroll.co.z).

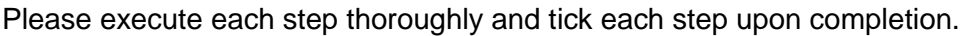

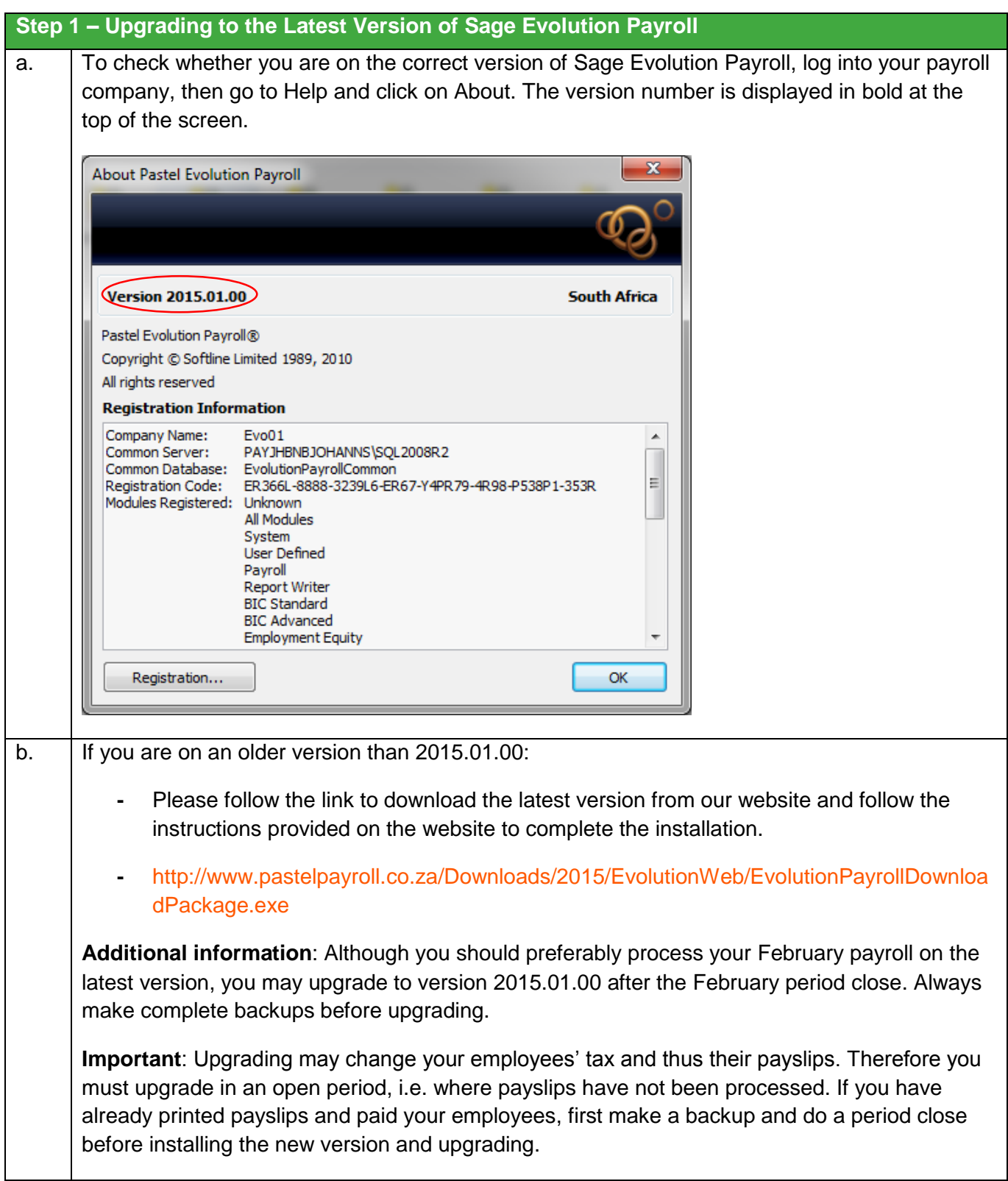

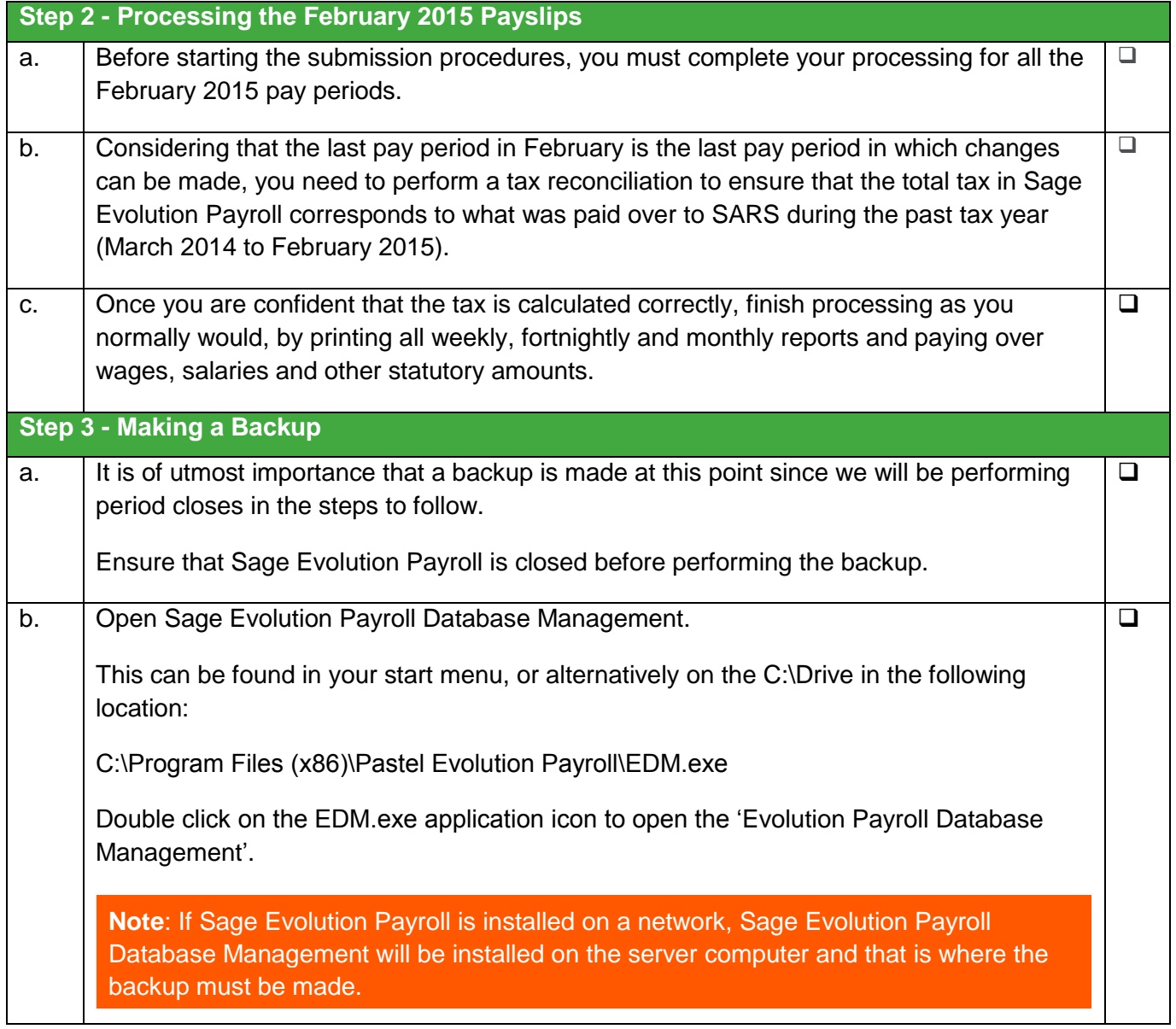

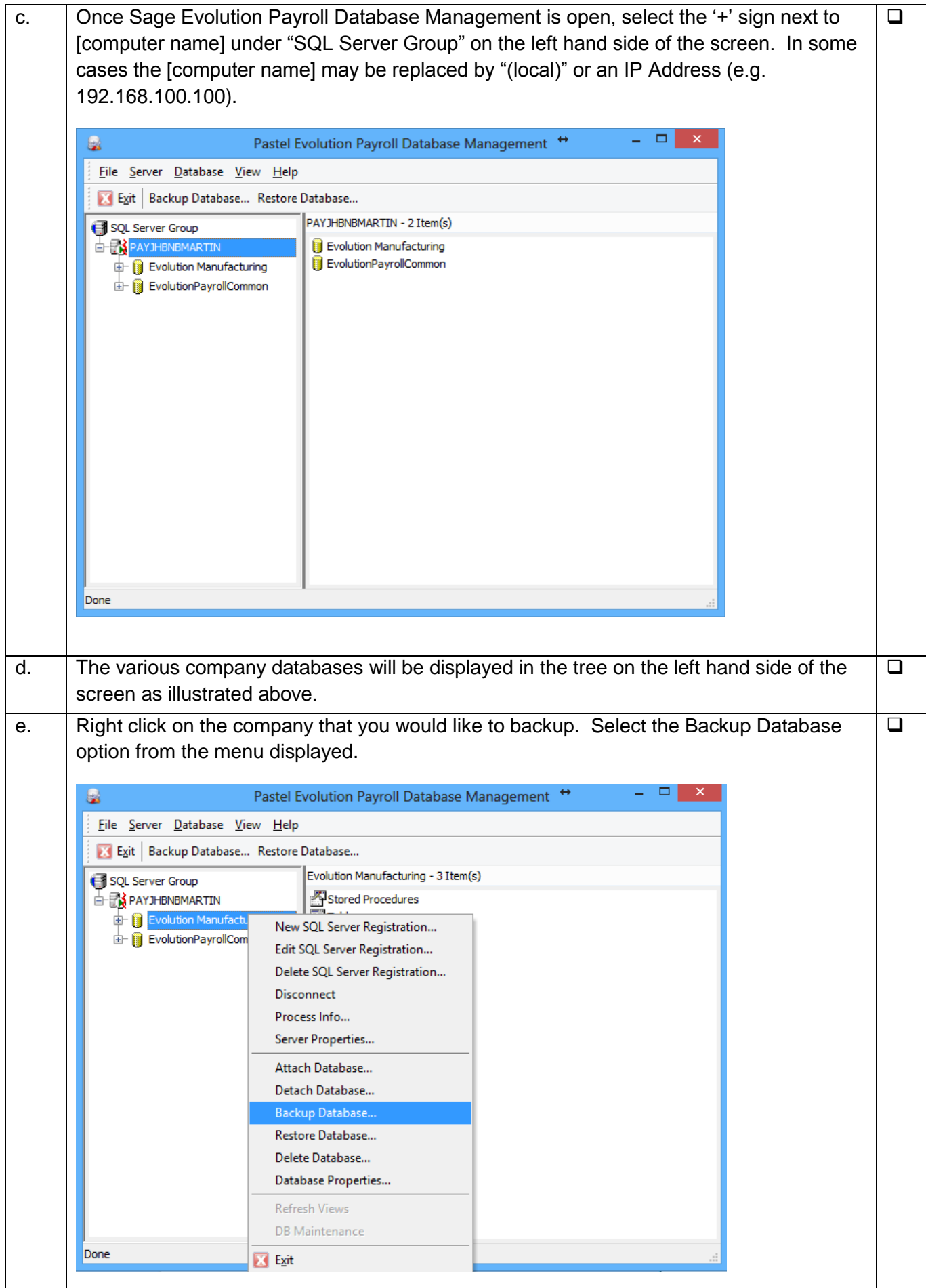

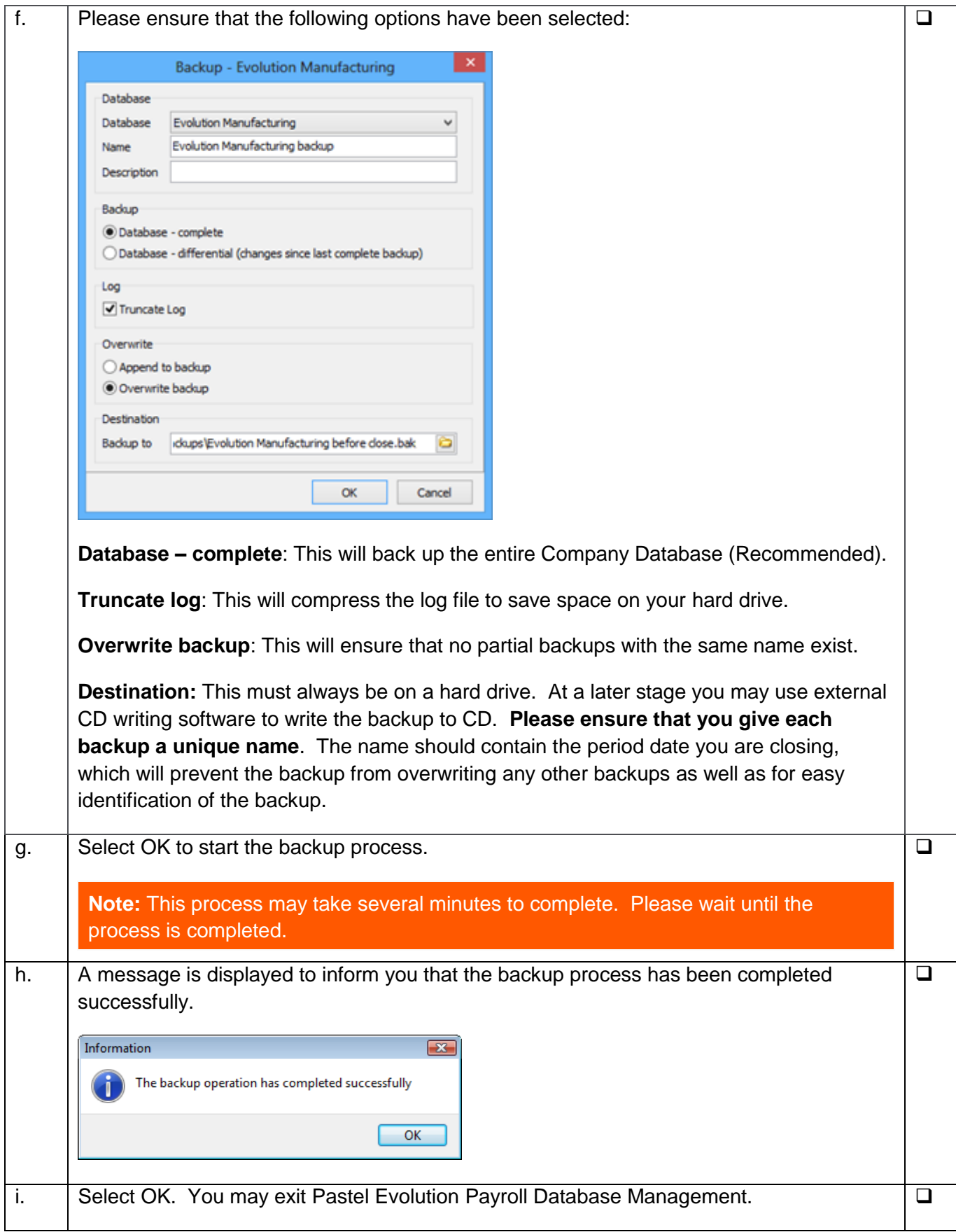

**Please Note:** When you have more than one company set up, the backup process must be followed for each company a period close is going to be performed on.

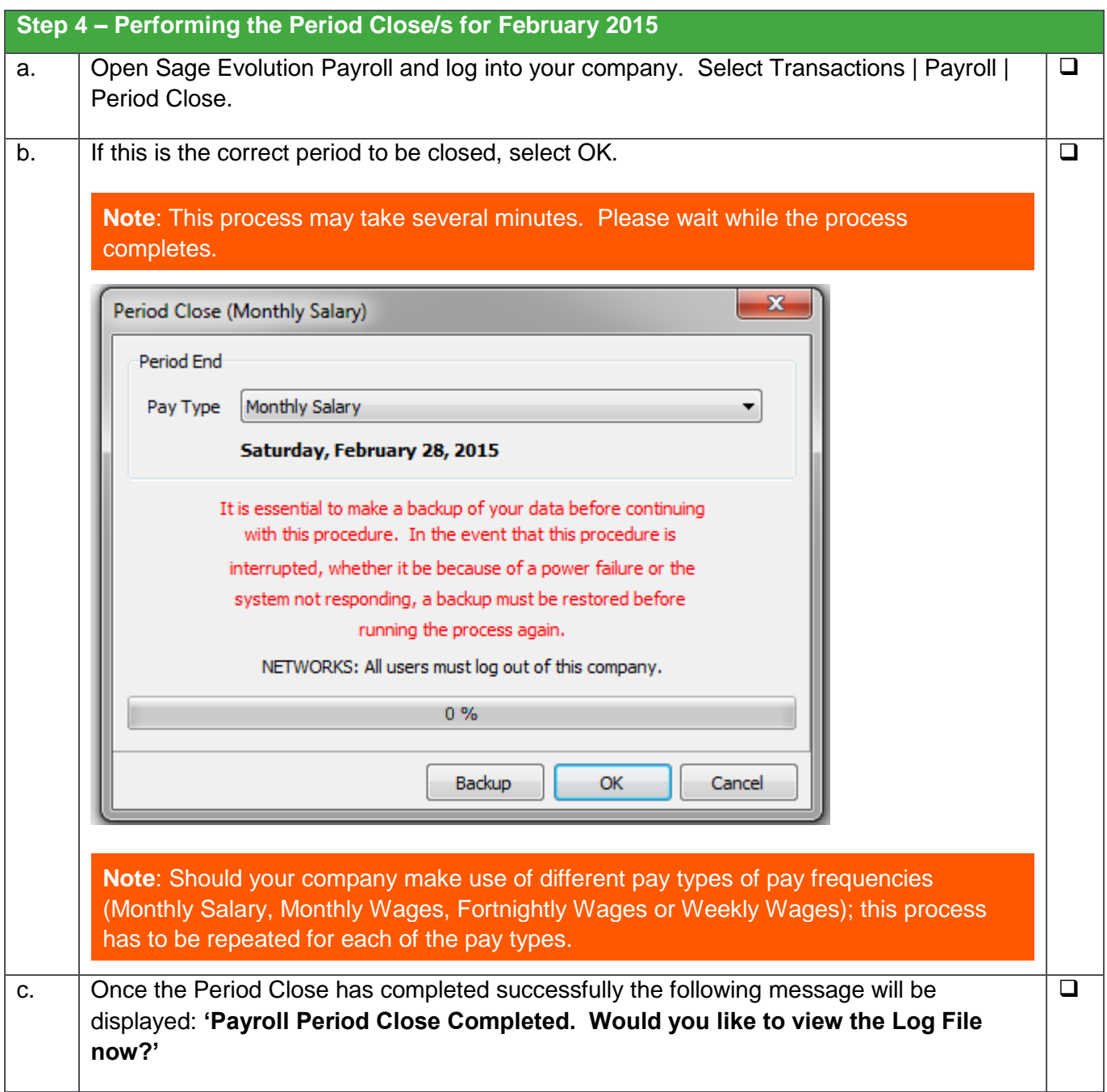

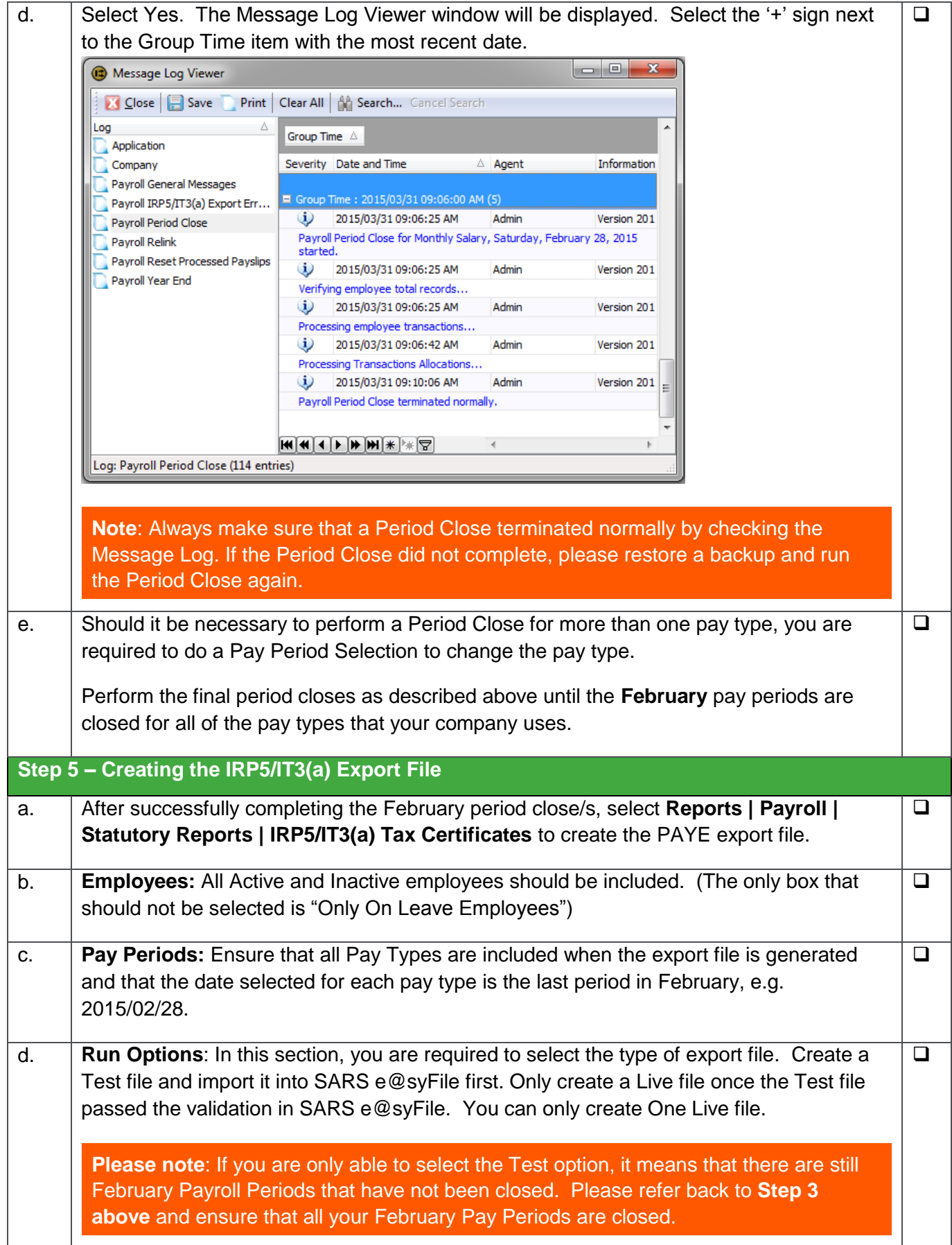

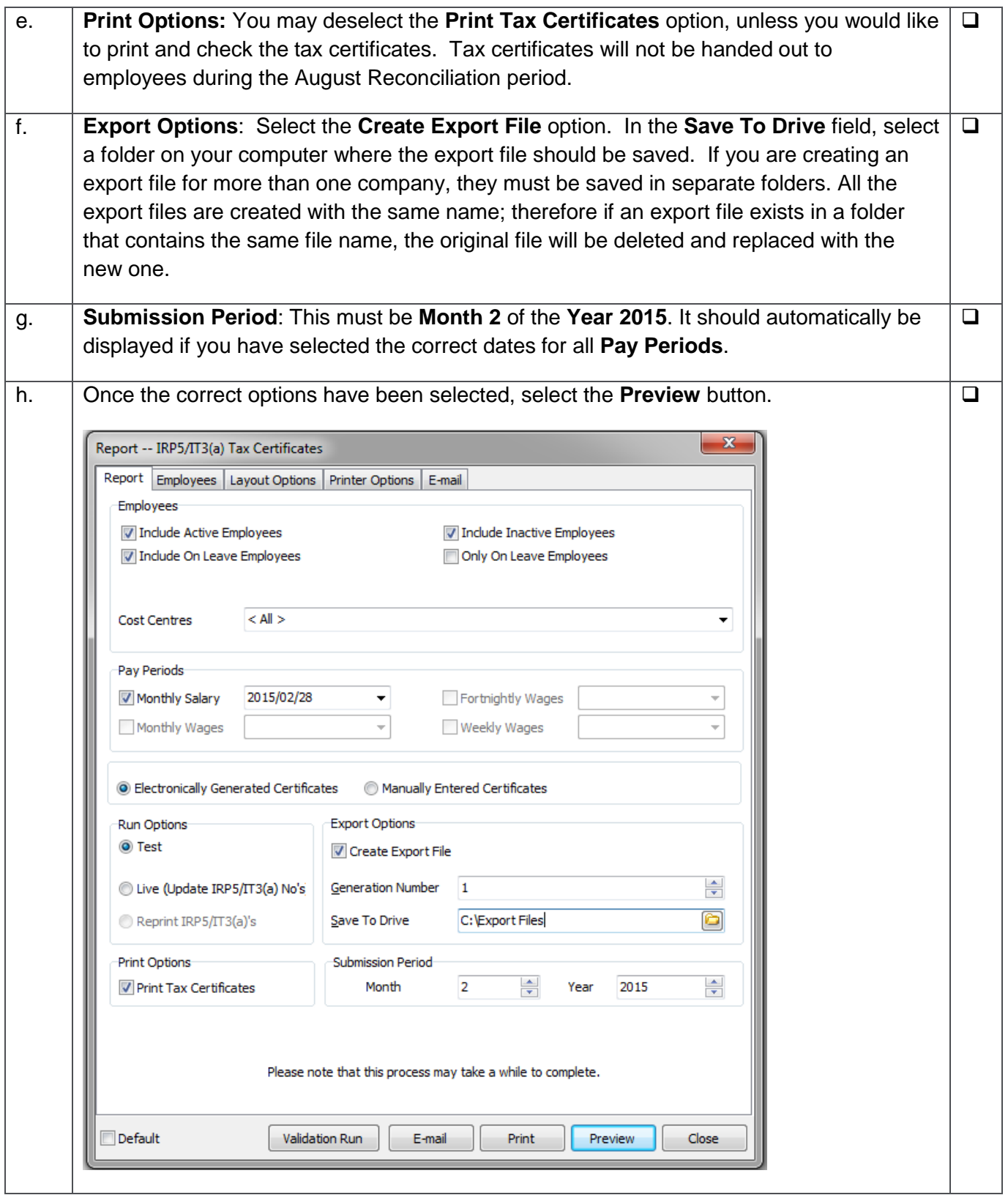

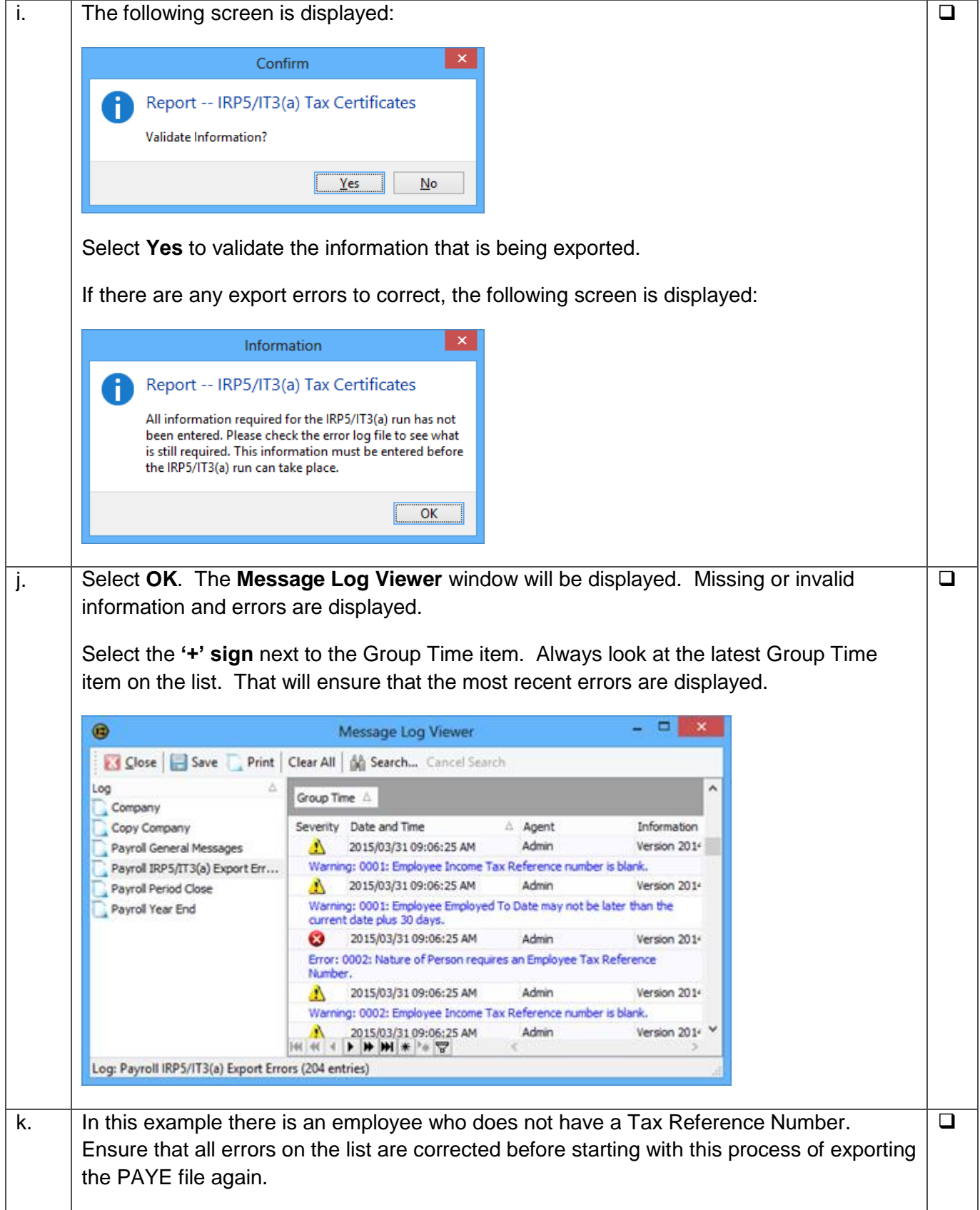

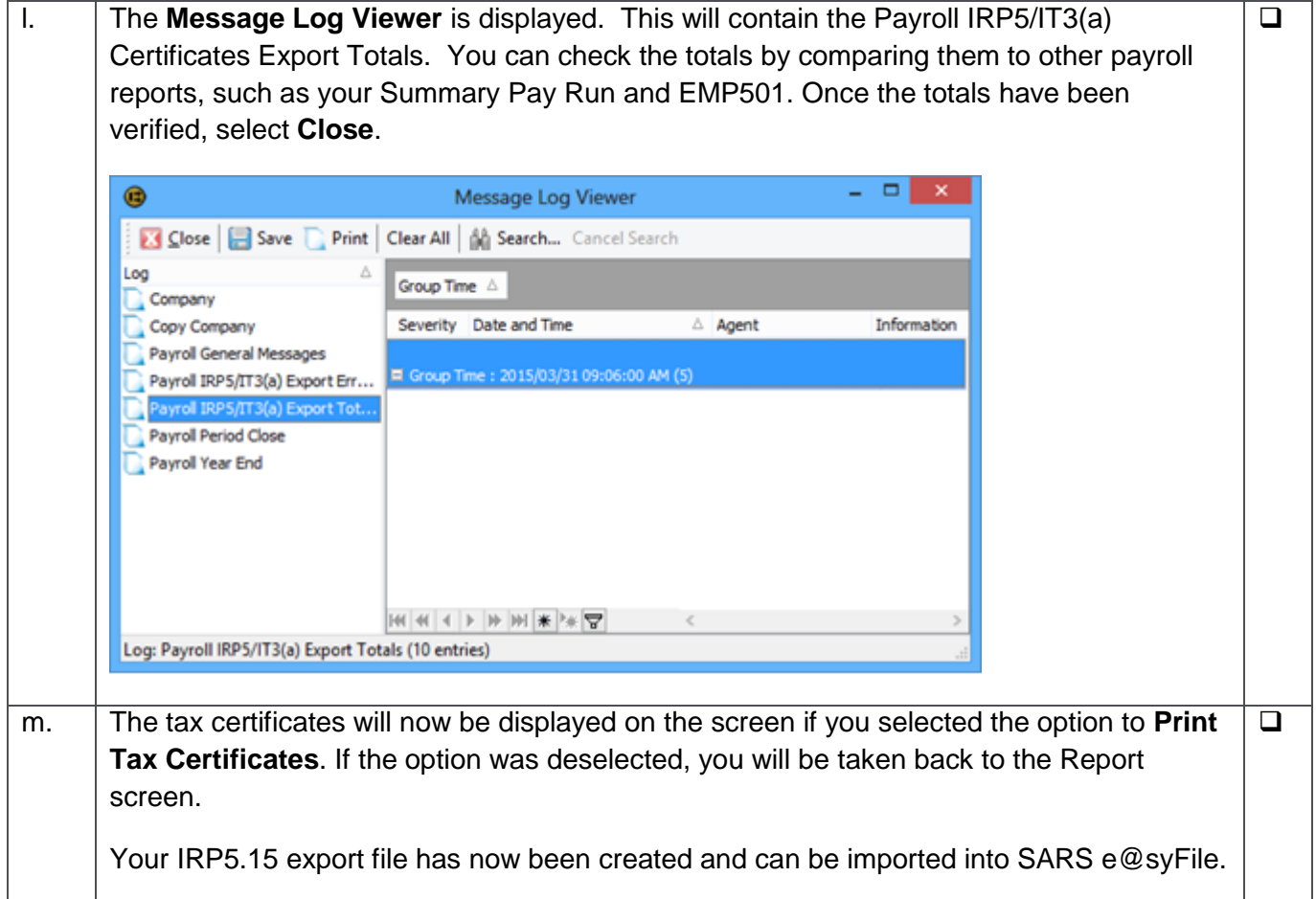

**Note:** Always ensure that you have downloaded the latest version of e@syFile from [www.sarsefiling.co.za.](http://www.sarsefiling.co.za/) For further information, please use the SARS e@syFile User Guide: [http://www.sars.gov.za/ClientSegments/Businesses/My-Bus-and-Tax/Pages/E@sy-file-the](http://www.sars.gov.za/ClientSegments/Businesses/My-Bus-and-Tax/Pages/E@sy-file-the-guide.aspx)[guide.aspx](http://www.sars.gov.za/ClientSegments/Businesses/My-Bus-and-Tax/Pages/E@sy-file-the-guide.aspx).

SARS e@syFile Employer User Guide: [http://www.sars.gov.za/AllDocs/OpsDocs/Guides/PAYE](http://www.sars.gov.za/AllDocs/OpsDocs/Guides/PAYE-easyFile-G001%20-%20easyFileEmployer%20User%20Guide%20-%20External%20Guide.pdf)[easyFile-G001%20-](http://www.sars.gov.za/AllDocs/OpsDocs/Guides/PAYE-easyFile-G001%20-%20easyFileEmployer%20User%20Guide%20-%20External%20Guide.pdf) [%20easyFileEmployer%20User%20Guide%20-%20External%20Guide.pdf](http://www.sars.gov.za/AllDocs/OpsDocs/Guides/PAYE-easyFile-G001%20-%20easyFileEmployer%20User%20Guide%20-%20External%20Guide.pdf)

If you require additional assistance, simply follow the steps below:

#### **Step 1 – Book a consultant:**

To book one of the Sage Evolution Payroll Professional Services Consultants, contact us on +27 11 304 4340. Alternatively, contact your Sage Evolution Payroll Certified Installer directly.

#### **Step 2 – Visit website**

Visit [www.pastelpayroll.co.za](http://www.pastelpayroll.co.za/) for practical year-end problem solving tips, frequently asked questions, etc.

#### **Step 3 - E-mail us**

Due to the high call volumes we experience during the Year-end submission period, you can e-mail us at [support@pastelpayroll.co.za.](mailto:support@pastelpayroll.co.za) We will return your e-mail enquiry within 12 working hours. Please include your company name, name and surname as well as contact details on all e-mails to ensure a prompt response.

#### **Step 4 – Contact us**

Contact your Sage Evolution Payroll Certified Installer, alternatively contact us on +27 11 304 4360 during the following extended operating hours:

- Mondays to Thursdays: 07h00 to 18h00
- Fridays: 07h00 to 17h00
- Saturdays: 09h00 to 13h00

#### **Note: Book an on-site consultant online, click [here.](http://www.pastelpayroll.co.za/Pastel-Payroll-Software-Support-Consulting-Booking.asp)**

### **Call us. Email us. Chat to us today.** Sage Evolution Payroll

Tel: +27 11 304 4360 Email: [support@pastelpayroll.co.za](mailto:support@pastelpayroll.co.za) Web: [www.pastelpayroll.co.za](http://www.pastelpayroll.co.za/)